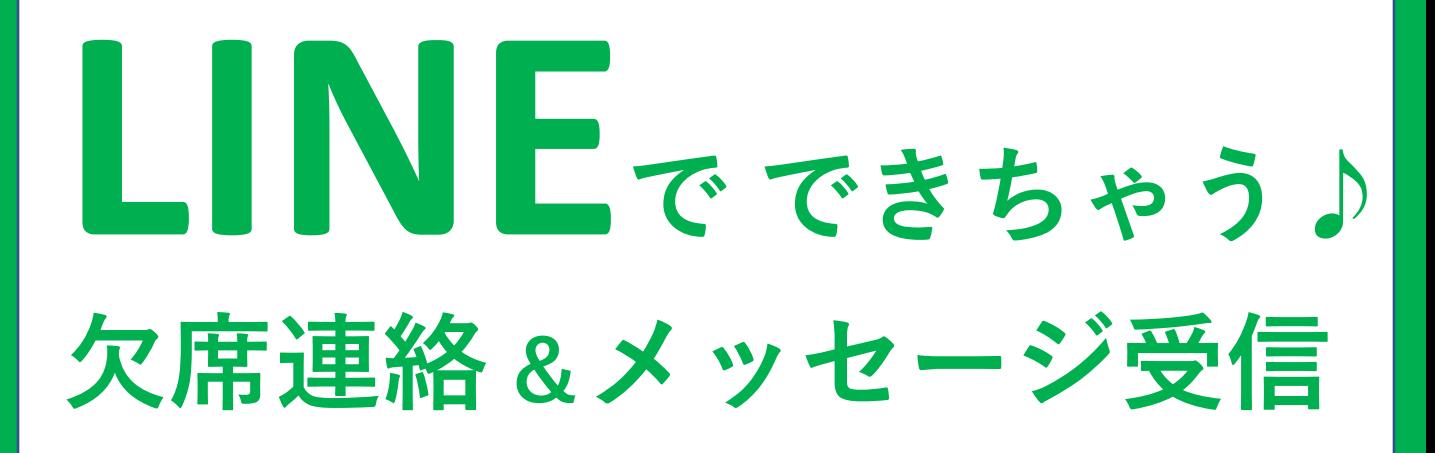

**ステップ①**

**豊見城市公式アカウントを お友だちに追加しよう**

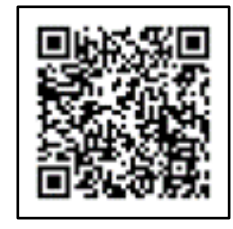

**ステップ② 受信設定で学校を選択**

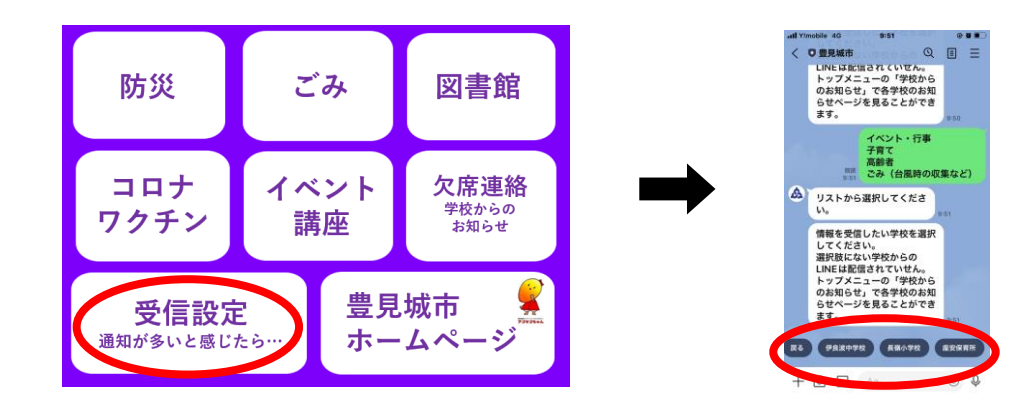

**ステップ③ 欠席連絡**

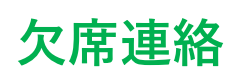

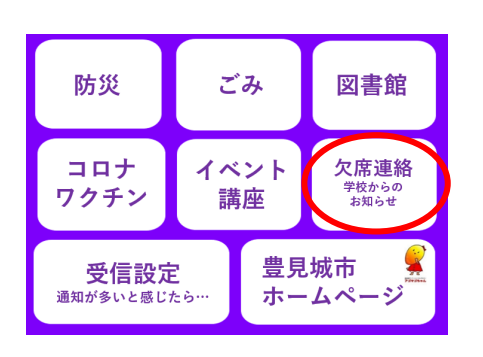

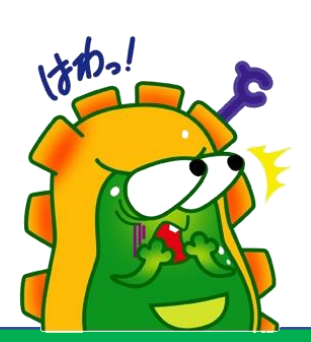